# Försäkringskassan

# Skicka och hämta filer med automatik till och från Försäkringskassan

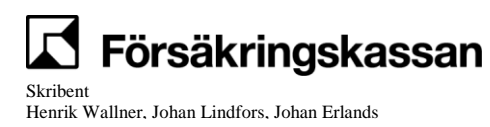

 $1(22)$ 

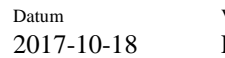

Version  $\mathbf F$ 

# Innehållsförteckning

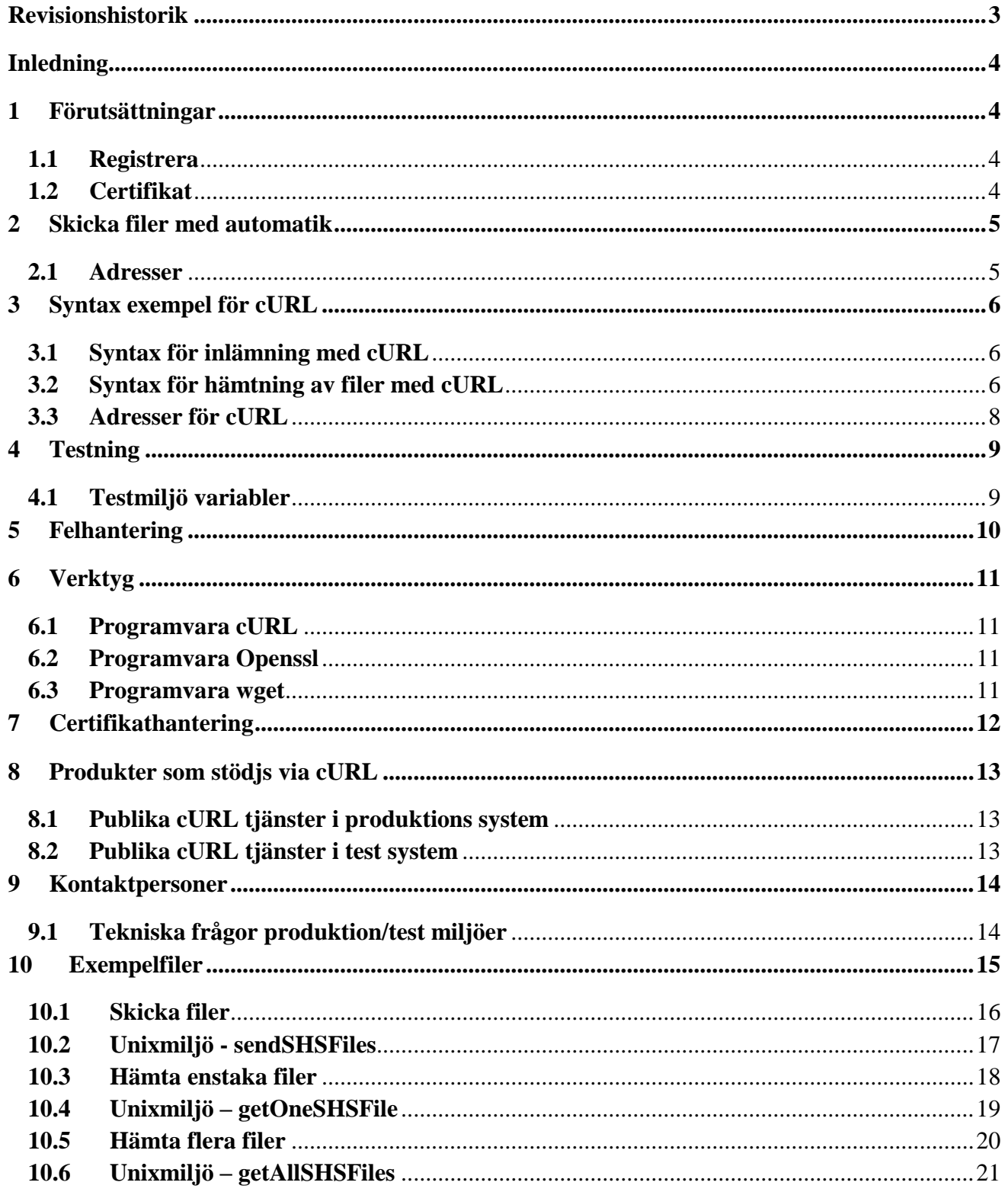

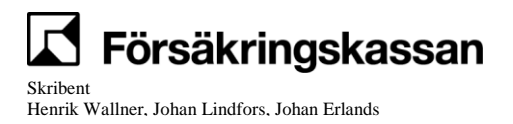

2 (22)

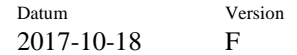

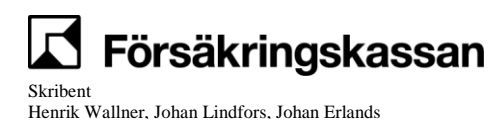

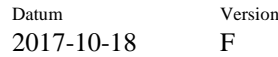

# **Revisionshistorik**

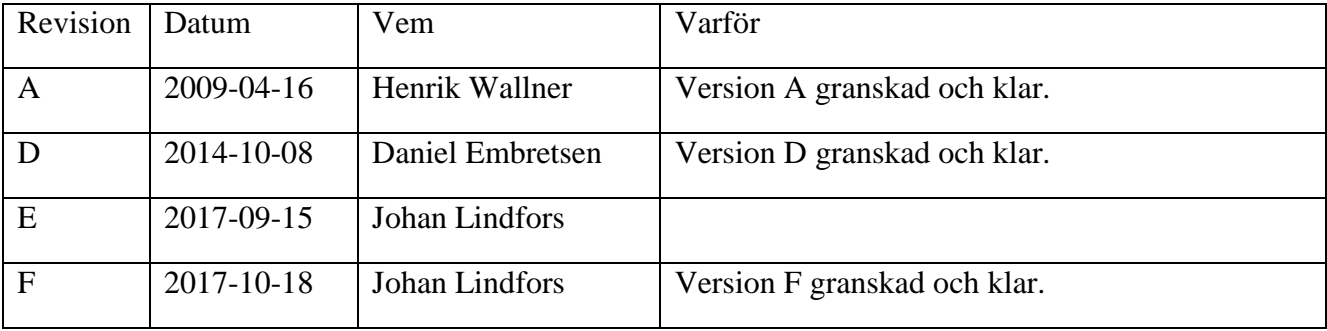

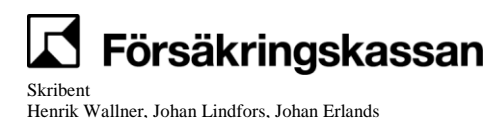

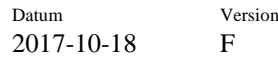

# **Inledning**

Detta dokument vänder sig till kunder och partners som vill automatisera filöverföringen med Försäkringskassan. Den automatiserade filöverföringen görs med ett verktyg som stödjer protokollen HTTP GET och HTTP POST samt SSL. Genom att till exempel använda en klient från en tredjepartsleverantör kan filer hämtas och levereras till/från en Unix- eller Windowsserver. Det finns ett flertal produkter på marknaden. Som ett exempel i detta dokument på en möjlig tredjeparts produkt använder vi cURL samt Openssl.

Försäkringskassan tar inget ansvar för cURL eller någon annan av dessa produkter. Vid problem får användaren vända sig till leverantören.

# **1 Förutsättningar**

## **1.1 Registrera**

Kunden behöver registrera kunduppgifter för den tjänst som ska användas.

## **1.2 Certifikat**

För att den automatiska filöverföringen ska fungera krävs ett servercertifikat. Instruktioner för att beställa ett certifikat finns på nedanstående URL.

https://eid.expisoft.se/

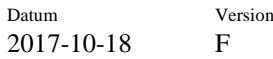

# **2 Skicka filer med automatik**

## **2.1 Adresser**

För att skicka filer till Försäkringskassan används HTTP PUT eller POST. Formaten för URL är:

**[https://shs.forsakringskassan.se:7020/rest/auto/<](https://shs.forsakringskassan.se:7020/rest/auto/%3cproduktidentitet%3e/%3cfilnamn)***produktidentitet>***/<***filnamn>*

eller

**https:// /shs.forsakringskassan.se:7020/rest/auto/<***produktidentitet>***/**

För testmiljön är adressen

### **https:// /shssat.forsakringskassan.se:8020/rest/auto/<***produktidentitet>***/**

*<produktidentitet>* är det unika id på produkten som skall skickas in (t.ex. " d623458e-8b20-4868 afae-98f230049329" vilket motsvarar produkten "FK.Sjukanmälan.CURL").

*<filnamn>* är inte obligatoriskt i URL:en utan kan anges som parameter i klientanropet (se vidare exempel med cURLs om klient).

Svaret tillbaka om det har gått bra listar transaktionsidentiteten som meddelandet har fått:

### *<transaktionsidentitet>*

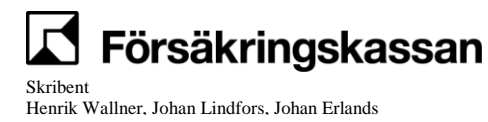

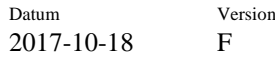

# **3 Syntax exempel för cURL**

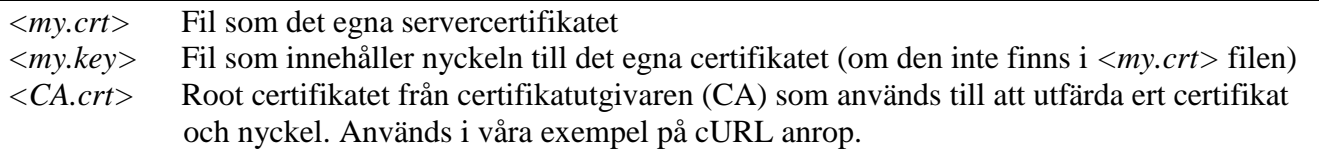

## **3.1 Syntax för inlämning med cURL**

**OBS!** Möjligheten att använda ett MIME multipart/form-data format för att skicka in flera filer i ett meddelande är borttagen från 2017-11-12.

### 3.1.1 **Syntax för att skicka in en fil i ett meddelande (POST):**

curl --cert *<my.crt>* --cacert *<CA.crt>* --upload-file *<fil>* ["https://shs.forsakringskassan.se:7020/rest/auto/](https://shs.forsakringskassan.se:7020/rest/auto/%3cproduktidentitet%3e)*<produktidentitet>*" *-H "content-type: text/xml"*

eller om certifikat och nyckel ligger i olika filer

curl --cert *<my.crt>* --key *<my.key>* --cacert *<CA.crt>* --upload-file *<fil>* ["https://shs.forsakringskassan.se:7020/rest/auto/](https://shs.forsakringskassan.se:7020/rest/auto/%3cproduktidentitet%3e)*<produktidentitet>*" *-H "content-type: text/xml"*

### 3.1.2 **Syntax för att skicka in en fil i ett meddelande (PUT):**

curl --cert *<my.crt>* --cacert *<CA.crt>* -d @*<fil>* ["https://shs.forsakringskassan.se:7020/rest/auto/](https://shs.forsakringskassan.se:7020/rest/auto/%3cproduktidentitet%3e)*<produktidentitet>*"

eller om certifikat och nyckel ligger i olika filer

curl --cert *<my.crt>* --key *<my.key>* --cacert *<CA.crt>* -d @*<fil>* ["https://shs.forsakringskassan.se:7020/rest/auto/](https://shs.forsakringskassan.se:7020/rest/auto/%3cproduktidentitet%3e)*<produktidentitet>*"

## **3.2 Syntax för hämtning av filer med cURL**

*<my.crt>* Fil som det egna servercertifikatet *<my.key>* Fil som innehåller nyckeln till det egna certifikatet (om den inte finns i *<my.crt>* filen) *<CA.crt>* Root certifikatet från certifikatutgivaren (CA) som används till att utfärda ert certifikat och nyckel. Används i våra exempel på cURL anrop.

För att kunna hämta en fil eller snarare ett meddelande, som kan innehålla en eller flera filer, måste transaktionsidentiteten ingå i URL:en. Att hämta filer sker oftast i två steg. I det första steget görs en fråga om det finns några filer att hämta för en specifik produkt. Svaret returnerar transaktionsidentiteter på separat rader. Varje transaktionsidentitet motsvarar ett meddelande som kan innehålla

Datum Version 2017-10-18 F

en eller flera filer. Identiteten för behörighetskontroll på den som hämtar filer tas från certifikatet (organisationsnummer).

För att hämta filer från försäkringskassan så används HTTP GET.

Syntax för att hämta en lista med möjliga transaktioner för en viss produkt:

### **curl --cert** *<my.crt>* **--cacert** *<CA.crt>* **"https://shs.forsakringskassan.se:7020/rest/auto/<produktidentitet>"**

eller om certifikat och nyckel ligger i olika filer

```
curl --cert <my.crt> --key <my.key> --cacert <CA.crt>
"https://shs.forsakringskassan.se:7020/rest/auto/<produktidentitet>"
```
Svaret som returneras tillbaka blir då:

*<transaktionsidentitet 1> <transaktionsidentitet 2>*

```
…
```

```
<transaktionsidentitet n>
```
Önskas också originalfilnamnet med för transaktionerna så är syntaxen följande:

```
curl --cert <my.crt> --cacert <CA.crt>
"https://shs.forsakringskassan.se:7020/rest/auto/<produktidentitet>?getfilenames=true"
```
eller om certifikat och nyckel ligger i olika filer

```
curl --cert <my.crt> --key <my.key> --cacert <CA.crt>
"https://shs.forsakringskassan.se:7020/rest/auto/<produktidentitet>?getfilenames=true"
```
I detta fall blir svaret:

```
<transaktionsidentitet 1>/<filnamn>
<transaktionsidentitet 2>/<filnamn>
…
```
*<transaktionsidentitet n>***/***<filnamn>*

I nästa steg kan filerna hämtas genom att ange transaktionsidentiteten, från svaret i första frågan, i anropet. Utan att ange ett specifikt filnamn så ser syntaxen ut som följande:

```
curl --cert <my.crt> --cacert <CA.crt> --output <svarsfil>
"https://shs.forsakringskassan.se:7020/rest/auto/<produktidentitet>/<transaktionsidentitet>
```
eller om certifikat och nyckel ligger i olika filer

```
curl --cert <my.crt> --key <my.key> --cacert <CA.crt> --output <svarsfil>
"https://shs.forsakringskassan.se:7020/rest/auto/<produktidentitet>/<transaktionsidentitet>
```
*<svarsfil>* anger namnet på den lokala filen där cURL lagrar informationen som hämtas.

Datum Version 2017-10-18 F

Om filnamnet används i URL i samband med hämtning från Försäkringskassan så är syntaxen för detta:

**curl --cert** *<my.crt>* **--cacert** *<CA.crt>* **--remote-name "https://shs.forsakringskassan.se:7020/rest/auto/***<produktidentitet>***/***<transaktionsidentitet>***/***<filn amn>*

eller om certifikat och nyckel ligger i olika filer

**curl --cert** *<my.crt>* **--key** *<my.key>* **--cacert** *<CA.crt>* **--remote-name "https://shs.forsakringskassan.se:7020/rest/auto/***<produktidentitet>***/***<transaktionsidentitet>***/***<filn amn>*

*<filnamn>* spelar i detta fall ingen roll för SHS utan det styr bara vilket namn som cURL skall ha för lokal lagring av svaret tillsammans med parametern --remote-name.

## **3.3 Adresser för cURL**

Produktion:

**[https://shs.forsakringskassan.se:7020/rest/auto/](https://shs.forsakringskassan.se:7020/rest/auto/%3cproduktidentitet)***<produktidentitet>*

Testmiljön

**[https://shssat.forsakringskassan.se:8020/rest/auto/](https://shssat.forsakringskassan.se:8020/rest/auto/%3cproduktidentitet)***<produktidentitet>*

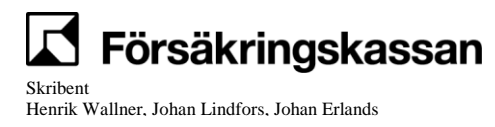

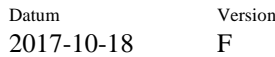

# **4 Testning**

## **4.1 Testmiljö variabler**

Kunden har möjlighet att testa sin implementation efter samråd med Försäkringskassan. Konfigurering behövs inom Försäkringskassan för att det hela skall fungera även i testmiljö.

Observera att vissa externa partners testar mot sina unika produktidentiteter för sina respektive flöden.

### **Adress för test**

[https://shssat.forsakringskassan.se:8020/rest/auto/](https://shssat.forsakringskassan.se:8020/rest/auto/%3cproduktidentitet)*<produktidentitet>*

### **Produktidentitet för generell cURL test:**

74d2caeb-6ecc-f533-4822-5da8113ab479

### **Certifikat för produktion och testning**

FK IT har en säkerhetspolicy som gör att vi för tillfället enbart använder servercertifikat för produktion i samtliga externt uppkopplade miljöer. Det måste inte vara samma certifikat som ska användas i produktion och test men det måste vara samma CA.

Gå in på https://eid.expisoft.se/ för instruktioner hur du beställer ett Steria/expisoft server certifikat.

Observera att FK IT inte supportar några certifikatfrågor, detta måste er CA göra (Steria/expisoft i detta fall).

### **Produktnamn**

**FK.CURL.Test** - Denna information behöver aldrig anges i URL anropen.

### **Transaktionsidentitet**

Kan erhållas vid behov från försäkringskassan för att testa uthämtning av fil.

### **Exempel på URL**

https://shssat.forsakringskassan.se:8020/rest/auto/74d2caeb-6ecc-f533-4822-5da8113ab479

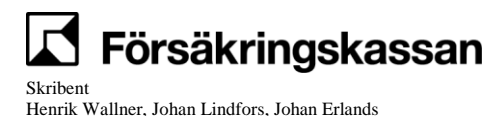

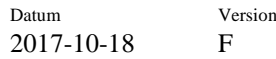

# **5 Felhantering**

Detta kapitel beskriver vilka felmeddelanden som kommer tillbaka från funktionen i olika fel fall när cURL används som klient.

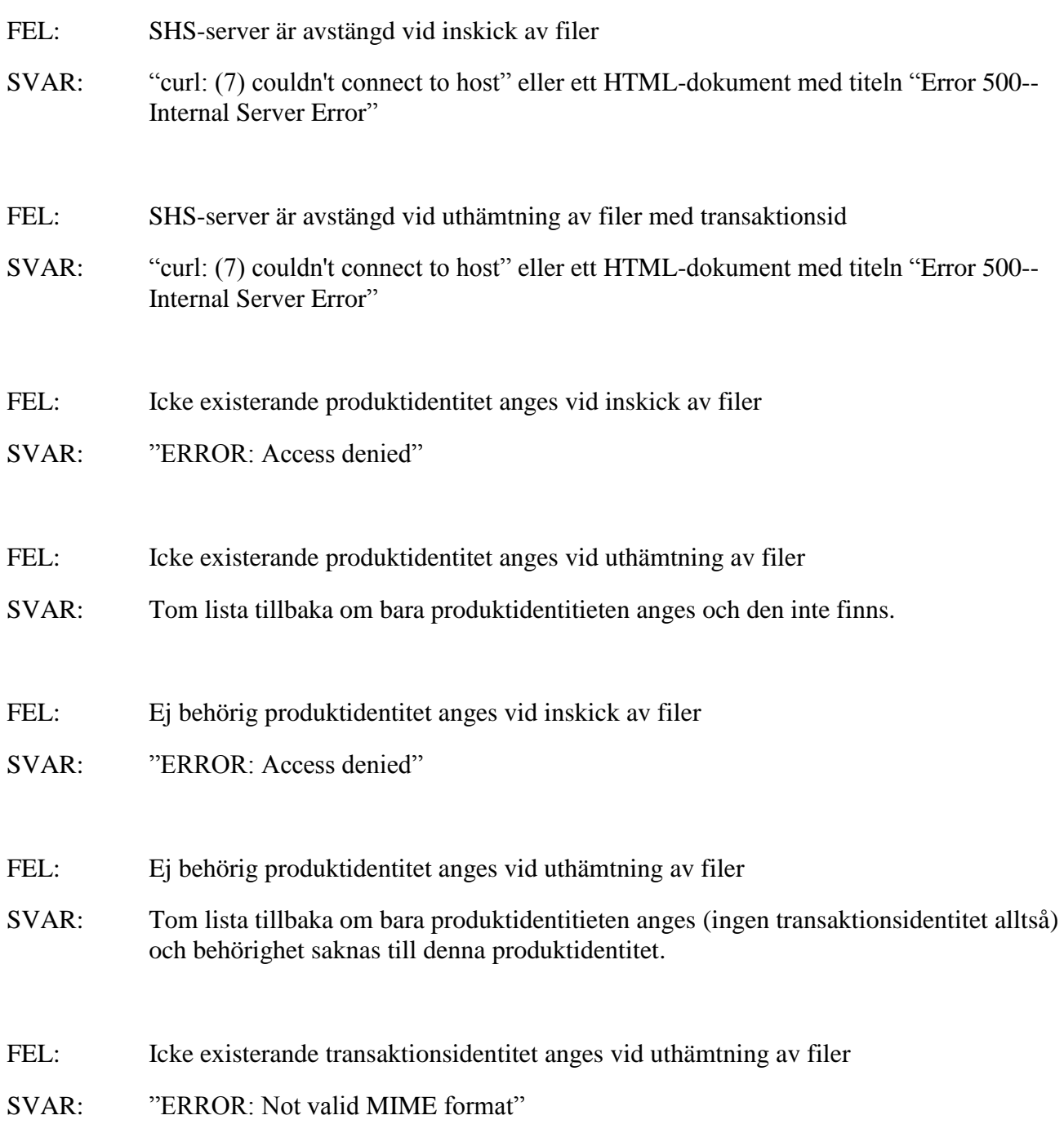

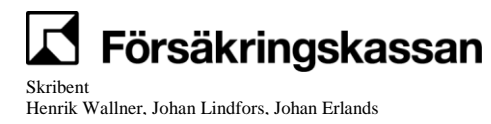

# **6 Verktyg**

## **6.1 Programvara cURL**

Hemsida: curl.haxx.se Typ: Freeware

cURL är en freeware programvara som kan användas för en massa olika protokoll (FTP, FTPS, HTTP, HTTPS, SCP, SFTP, TFTP, TELNET, DICT, LDAP, LDAPS and FILE). Programmet stödjer SSL certificates, HTTP POST, HTTP PUT, FTP uploading, HTTP form based upload, proxies, cookies och många andra saker. För komplett information angående programmet cURL så hänvisas till hemsidan och manualen.

Förklaring till de parametrar som används i exempel i detta dokument:

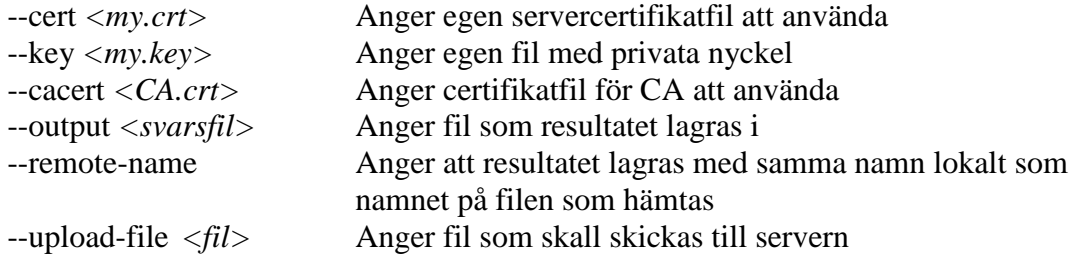

Andra parametrar som kan vara bra:

--verbose Skriver ut mer detaljerad information om vad som händer i kommunikationen, att användas vid tex felsökning

## **6.2 Programvara Openssl**

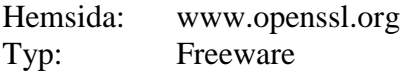

OpenSSL projektet har utvecklat en öppen källkodsimplementering av transportprotokoll. Mer information om detta fås via hemsidan till Openssl.

## **6.3 Programvara wget**

Hemsida: [www.gnu.org](http://www.gnu.org/) Typ: Freeware

Datum Version 2017-10-18 F

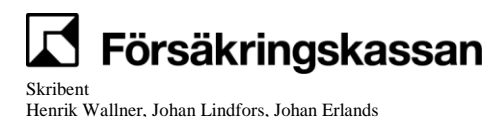

Datum Version 2017-10-18 F

# **7 Certifikathantering**

Certifikaten levereras från externa Certfikatutfärdare, CA (Steria/Expisoft) i ett format för att installeras i en webläsare tex. .p12, .pfx. För att få dem att fungera med cURL eller annan programvara för automatik måste certifikaten göras om till ett annat format s.k. PEM-format.

För att göra denna omvandling behövs en tredjeparts produkt t.ex. Openssl. För att bryta isär en .p12 fil till ett certifikat och en privat nyckel ska följande kommando köras:

### **openssl pkcs12 –in** *<cert.p12***> –clcerts –nodes –out** *<mycert.crt>*

Openssl frågar efter ett lösenord. Man ska då ange det lösenord som man fått från sin CA. Openssl sparar då certifikatet och den privata nyckeln (okrypterad) i filen *<mycert.crt>*. Det är denna fil, *<mycert.crt>*, som ska anges till parametern --cert i cURL-anropet. Om nyckeln hamnar i en egen fil, så skall den filen användas med parametern --key i cURL-anropet.

OBSERVERA, det är viktigt att nyckeln i detta fall skyddas på annat sätt, t.ex. genom att sätta snäva rättigheter på filen där nyckeln ligger lagrad.

För andra instruktioner hur man konverterar certifikat mellan olika format så finns det bra instruktioner online, sök efter just ert behov av konvertering.

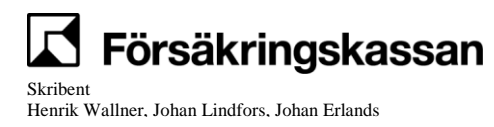

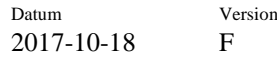

# **8 Produkter som stödjs via cURL**

Samtliga asynkrona externa tjänster som Försäkringskassan erbjuder fungerar med denna teknik. Kontakta Försäkringskassan IT gällande era behov. För att kunna ansluta er till dessa tjänster måste ni alltid kontakta shssupport@forsakringskassan.se.

## **8.1 Publika cURL tjänster i produktions system**

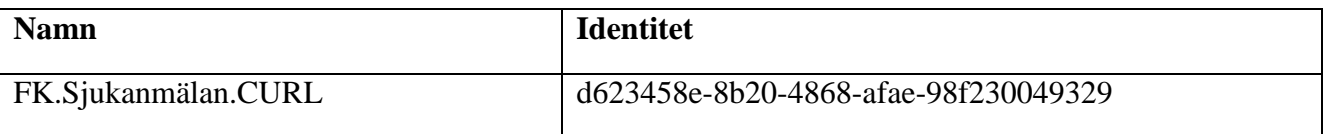

## **8.2 Publika cURL tjänster i test system**

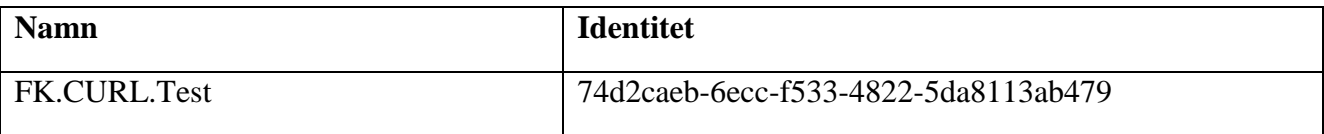

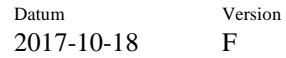

# **9 Kontaktpersoner**

## **9.1 Tekniska frågor produktion/test miljöer**

SHS support

Mail: [shssupport@forsakringskassan.se](mailto:shssupport@forsakringskassan.se)

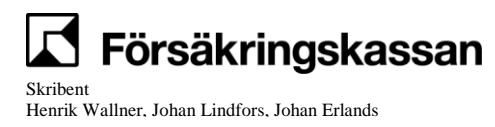

Datum Version 2017-10-18 F

# **10 Exempelfiler**

Följande kapitel ger exempel på kommandofiler för att hämta och lämna filer i Unix respektive windowsmiljö. Försäkringskassan tar inget ansvar och ger ingen support för dessa filer utan de är tänkta som en start för att kunna göra egna kommandobaserade program för denna funktion.

Den information som kan behöva anpassas i nedanstående skriptfiler är:

- namn på egna certifikatfilen och på CA-certifikatfilen
- namn på filen för nyckeln till egna certifikatet
- id på produkten som skall skickas/hämtas
- URL för test eller produktionsmiljö

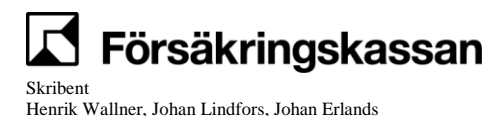

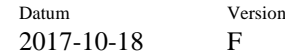

## **10.1 Skicka filer**

### **Windowsmiljö – sendSHSFiles.bat**

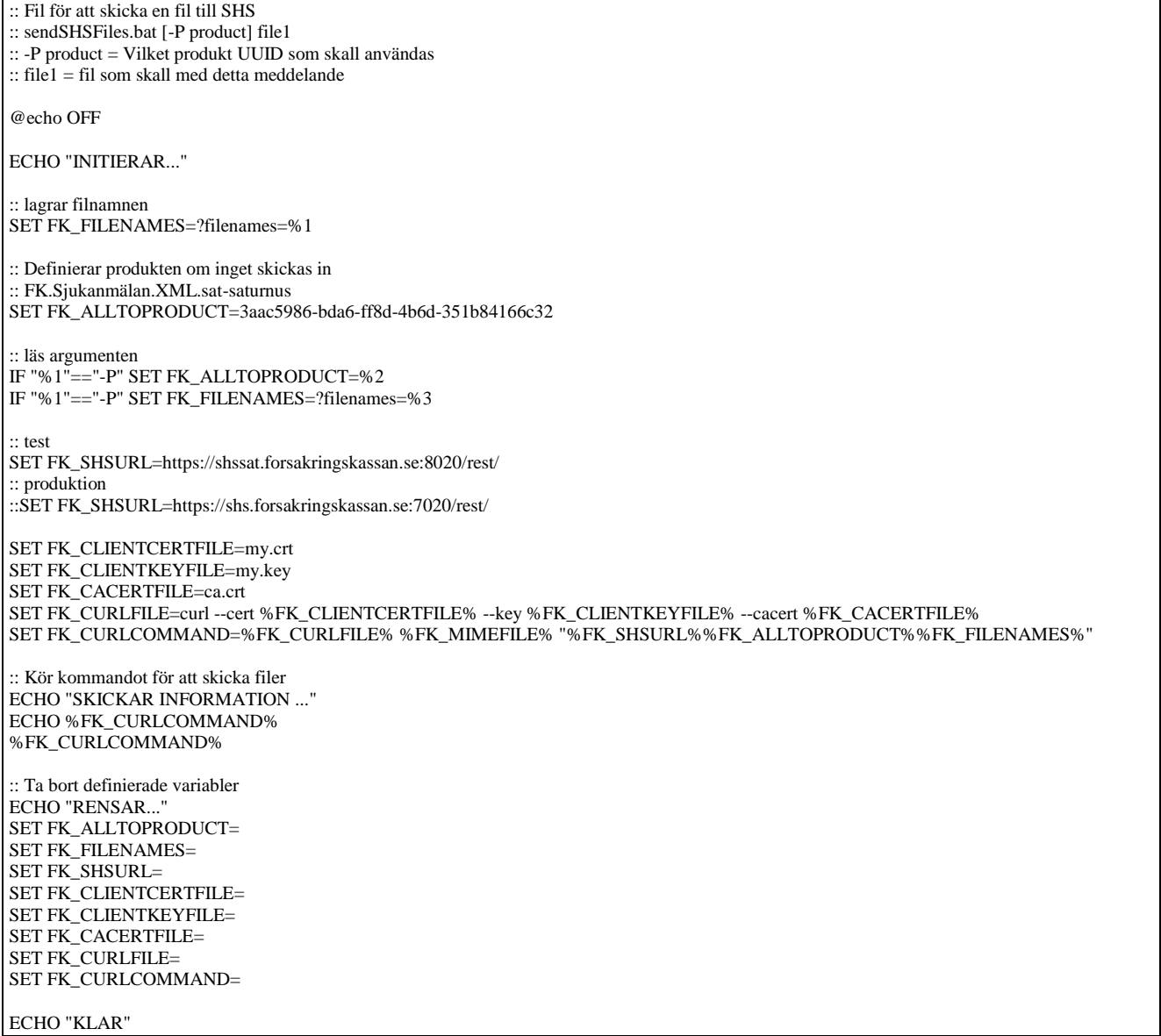

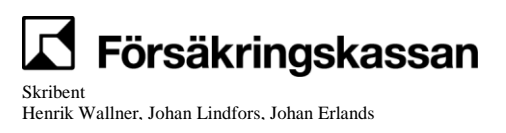

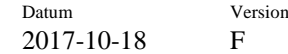

## **10.2 Unixmiljö - sendSHSFiles**

### #!/usr/bin/ksh # sendSHSFiles file1 [file2] [...] # skickar in alla angivna filer till SHS echo "INITIERAR..." # satter produktid om inget annat anges # motsvarar produkten FK.Sjukanmälan.XML.sat-saturnus fk\_productUUID=3aac5986-bda6-ff8d-4b6d-351b84166c32 echo "LADDAR FILER..." fk\_filenames="?filenames=\$1" fk\_numfiles=1 until [[ \$# -eq 1 ]]; do  $((fk_number += 1))$  fk\_filenames="\$fk\_filenames,\$2" shift done # test fk\_shsurl=https://shssat.forsakringskassan.se:8020/rest/ # produktion #fk\_shsurl=https://shs.forsakringskassan.se:7020/rest/ fk\_clientcertfile=my.crt fk\_clientkeyfile=my.key fk\_cacertfile=ca.crt fk\_curlfile="/usr/local/bin/curl --cert \$fk\_clientcertfile --key \$fk\_clientkeyfile --cacert \$fk\_cacertfile" fk\_curlurl="\$fk\_shsurl\$fk\_productUUID\$fk\_filenames" fk\_curlcommand="\$fk\_curlfile \$fk\_curlurl" echo "CURL KOMMANDO..." echo "\$fk\_curlcommand" \$fk\_curlcommand echo "AVSLUTAR..."

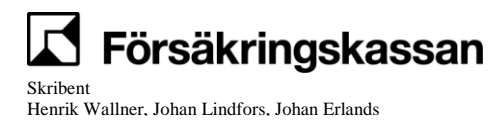

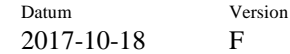

## **10.3 Hämta enstaka filer**

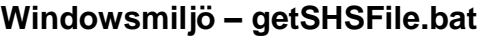

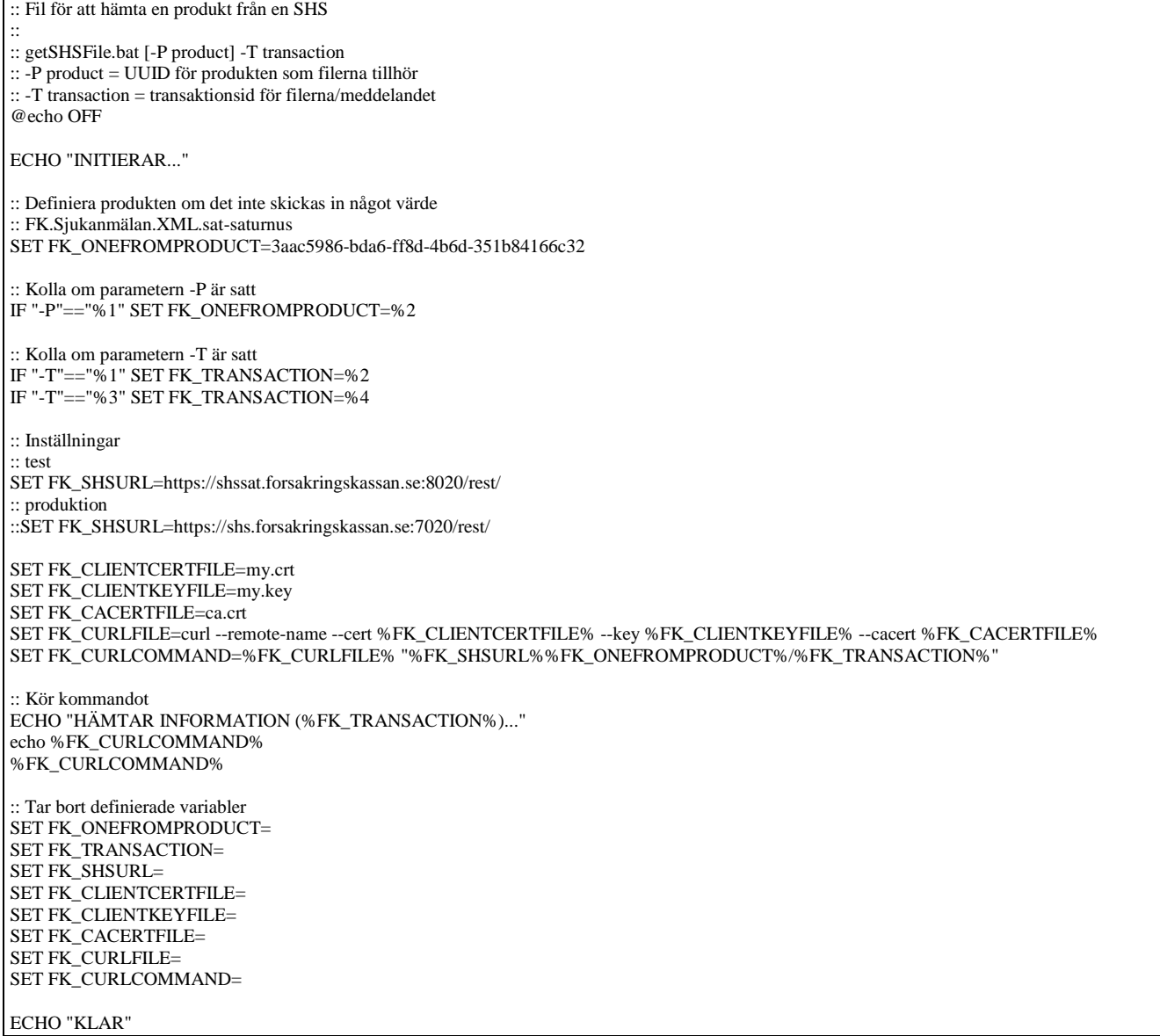

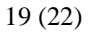

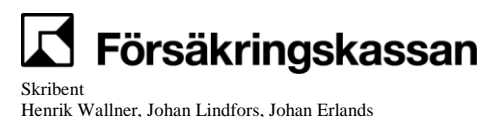

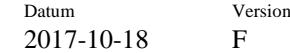

## **10.4 Unixmiljö – getOneSHSFile**

#!/usr/bin/ksh

# getOneSHSFile -T transaction [-P product] # -P product = Hamtar filer for produkten med UUID product # -T transaction = Hamta filer for en specifik transaktion # echo "INITIERAR..." # satter produktid om inget annat anges # motsvarar produkten FK.Sjukanmälan.XML.sat-saturnus fk\_productUUID=3aac5986-bda6-ff8d-4b6d-351b84166c32 # satter transaktionsid om inget annat anges fk\_transactionUUID= until [[ \$# -eq 0 ]]; do if  $[$  "\$1" == "-T" ]; then fk\_transactionUUID=/\$2; fi if  $[$  "\$1" == "-P" ]; then fk\_productUUID=\$2; fi shift done # test fk\_shsurl=https://shssat.forsakringskassan.se:8020/rest/ # production #fk\_shsurl=https://shs.forsakringskassan.se:7020/rest/ fk\_clientcertfile=my.crt fk\_clientkeyfile=my.key fk\_cacertfile=ca.crt fk\_curlfile="/usr/local/bin/curl --cert \$fk\_clientcertfile --key \$fk\_clientkeyfile --cacert \$fk\_cacertfile" fk\_curlurl="\$fk\_shsurl\$fk\_productUUID\$fk\_transactionUUID" fk\_curlcommand="\$fk\_curlfile --remote-name \$fk\_curlurl" echo "CURL KOMMANDO..." echo "\$fk\_curlcommand" \$fk\_curlcommand

echo "AVSLUTAR..."

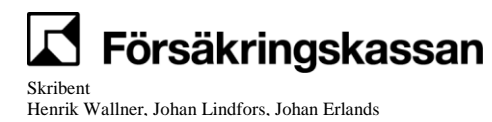

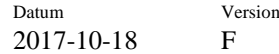

## **10.5 Hämta flera filer**

### **Windowsmiljö**

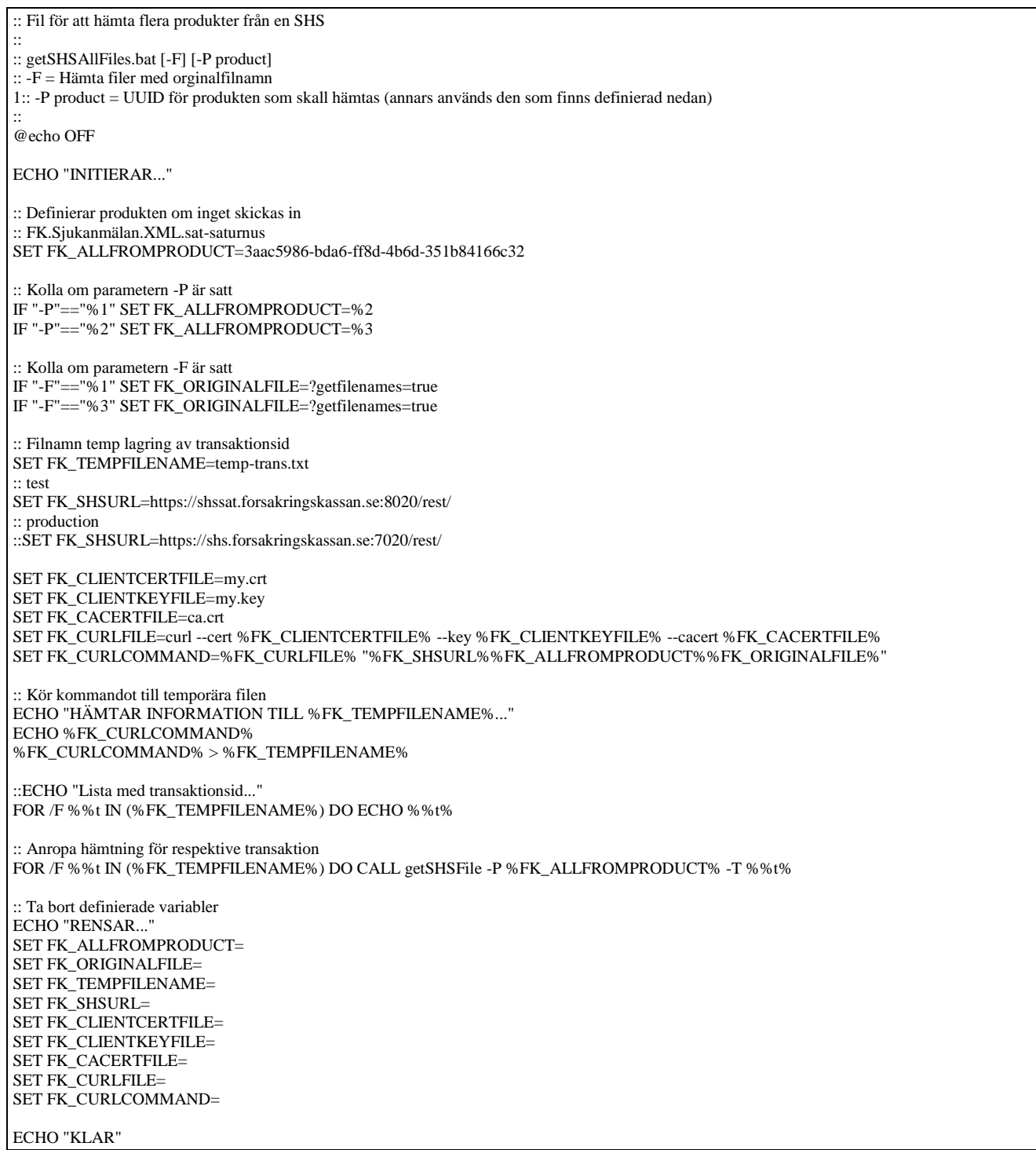

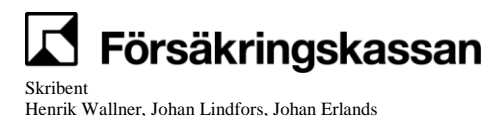

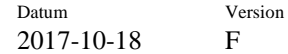

# **10.6 Unixmiljö – getAllSHSFiles**

```
#!/usr/bin/ksh
# getAllSHSFiles [-F] [-P product]
# -F = Hamta filer med originalnamn
# -P product = Hamtar filer for produkten med UUID product
#
echo "INITIERAR..."
fk_filenames=
# satter produktid om inget annat anges
# motsvarar produkten FK.Sjukanmälan.XML.sat-saturnus
fk_productUUID=3aac5986-bda6-ff8d-4b6d-351b84166c32
until [[ $# -eq 0 ]]; do
 if [ "$1" == "-F" ]; then fk_filenames="?getfilenames=true"; fi
 if [ "$1" == "-P" ]; then fk_productUUID=$2; fi
  shift
done
# test
fk_shsurl=https://shssat.forsakringskassan.se:8020/rest/
# produktion
#fk_shsurl=https://shs.forsakringskassan.se:7020/rest/
fk_clientcertfile=my.crt
fk_clientkeyfile=my.key
fk_cacertfile=ca.crt
fk_curlfile="/usr/local/bin/curl --cert $fk_clientcertfile --key $fk_clientkeyfile --cacert $fk_cacertfile"
fk_curlurl="$fk_shsurl$fk_productUUID$fk_filenames"
fk_curlcommand="$fk_curlfile $fk_curlurl"
echo "CURL KOMMANDO..."
echo "$fk_curlcommand"
# kor kommandot
$fk_curlcommand > temp_txid
cat temp_txid | while read txid
do
  getOneSHSFile -T $txid -P $fk_productUUID
done
echo "AVSLUTAR..."
```